# Průvodce studenta Blackboard

na mobilních zařízeních

## Obsah:

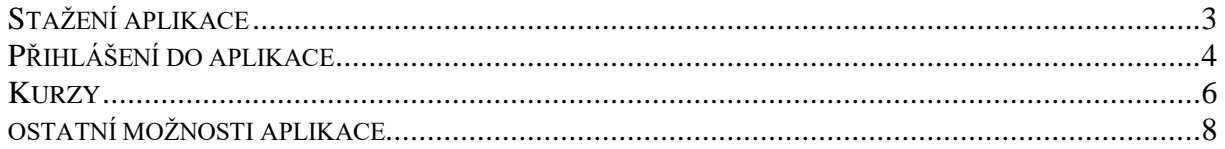

#### STAŽENÍ APLIKACE

<span id="page-2-0"></span>Aplikace pro studenty je ke stažení v AppStore pro Apple zařízení nebo na GooglePlay pro Android zařízení. K vyhledání stačí zadat "blackboard".

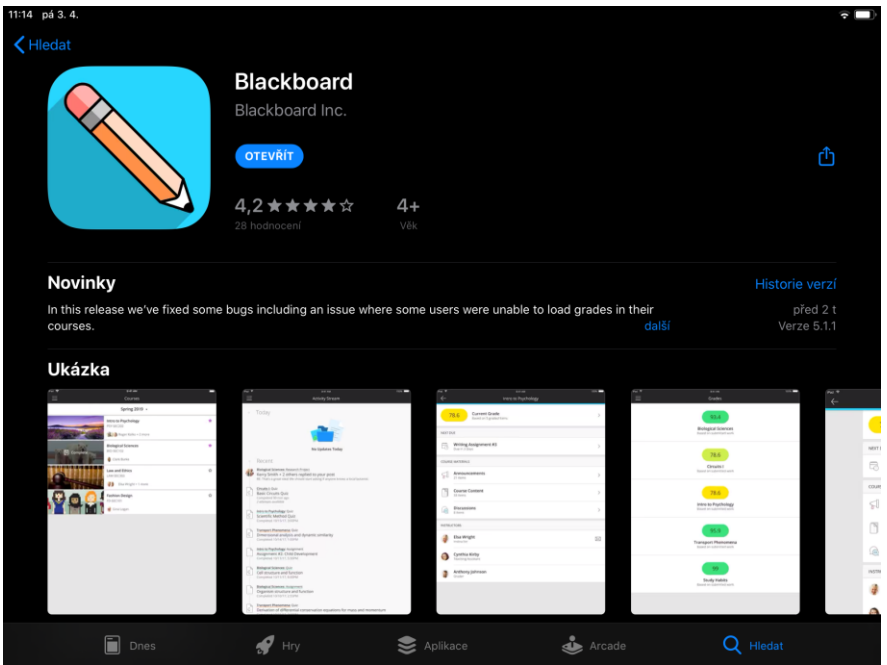

#### **AppStore**

**GooglePlay**

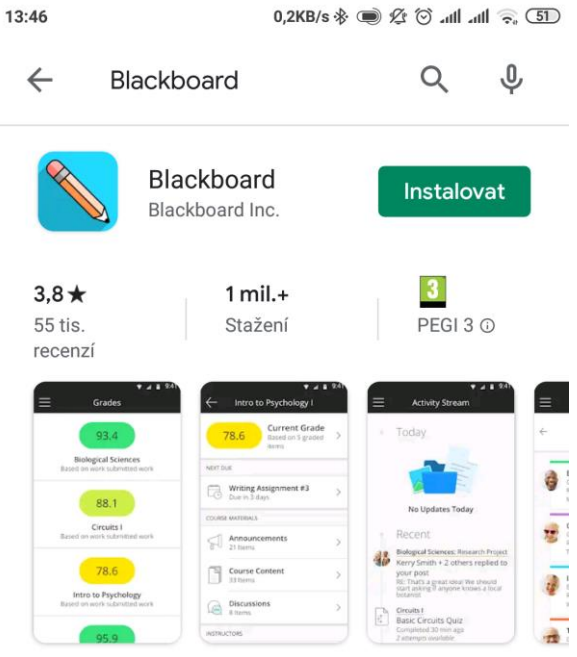

Blackboard nabízí moderní a příjemné prostředí mobilní výuky.

### PŘIHLÁŠENÍ DO APLIKACE

<span id="page-3-0"></span>Po nainstalování a otevření aplikace je nutné vybrat školu, kde je Blackboard nainstalován. Pro vyhledání stačí zadat "Univerzita Hradec Králové".

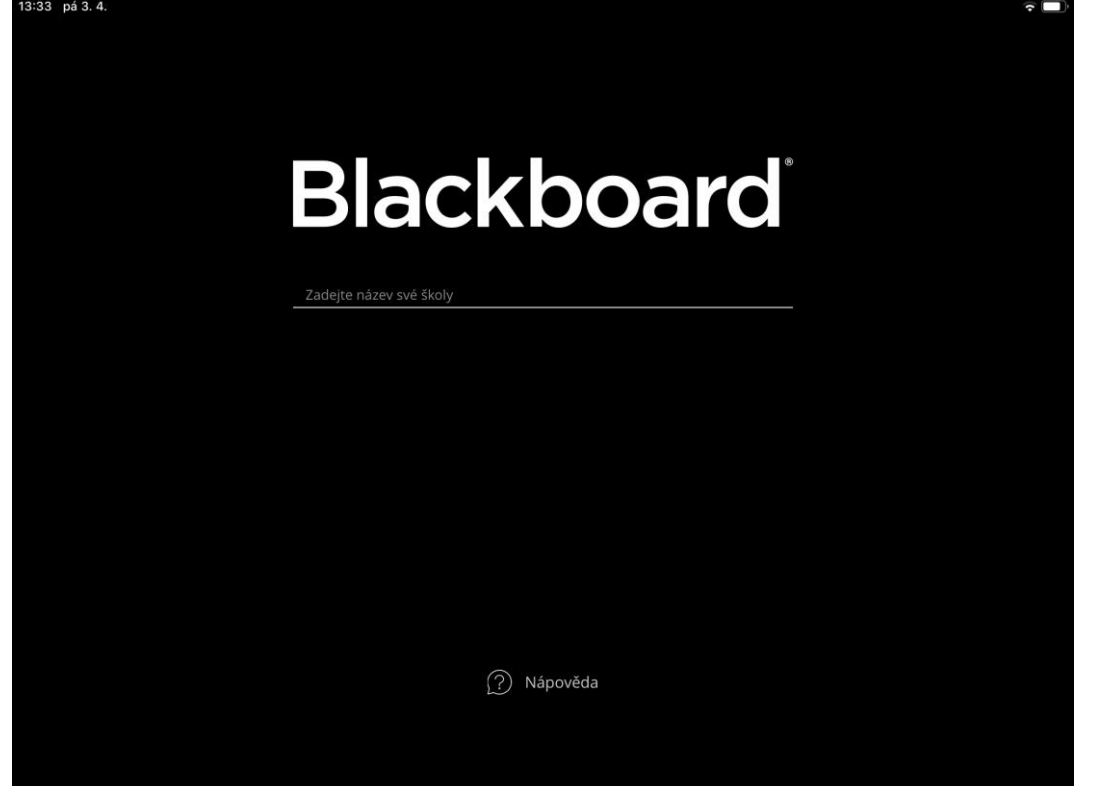

Dále je nutné se přihlásit svým UHK loginem a heslem. Přihlášení je možné uložit a používat pro přihlášení TouchID nebo otisk prstu.

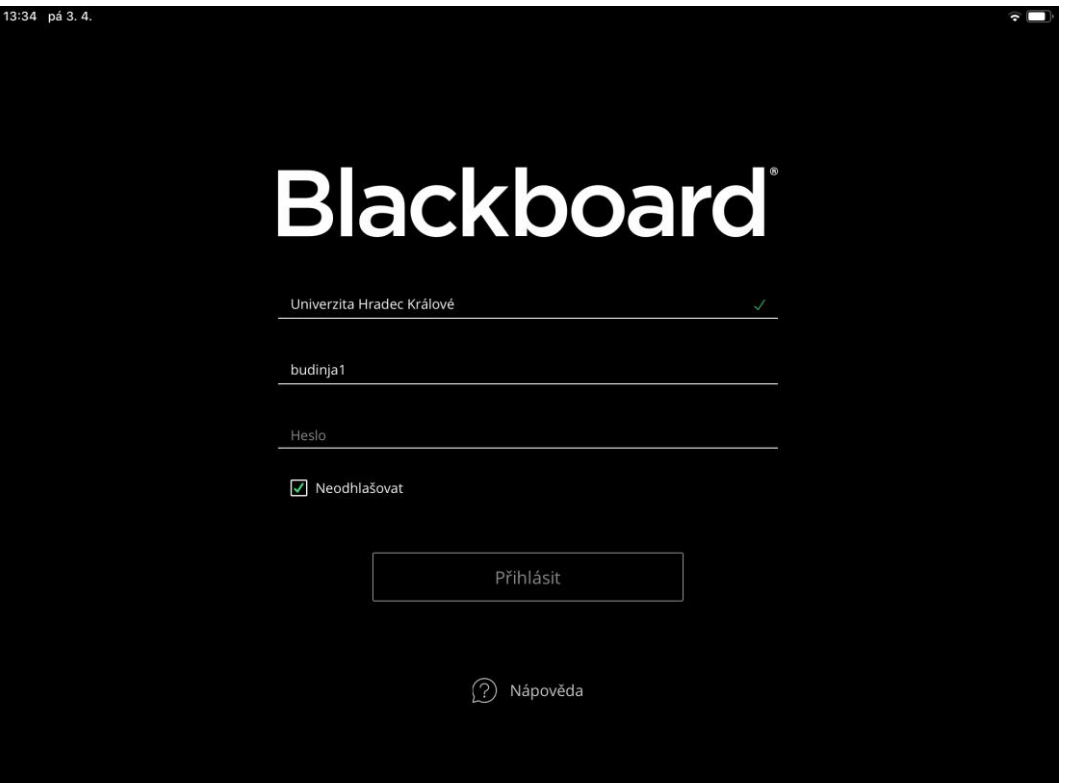

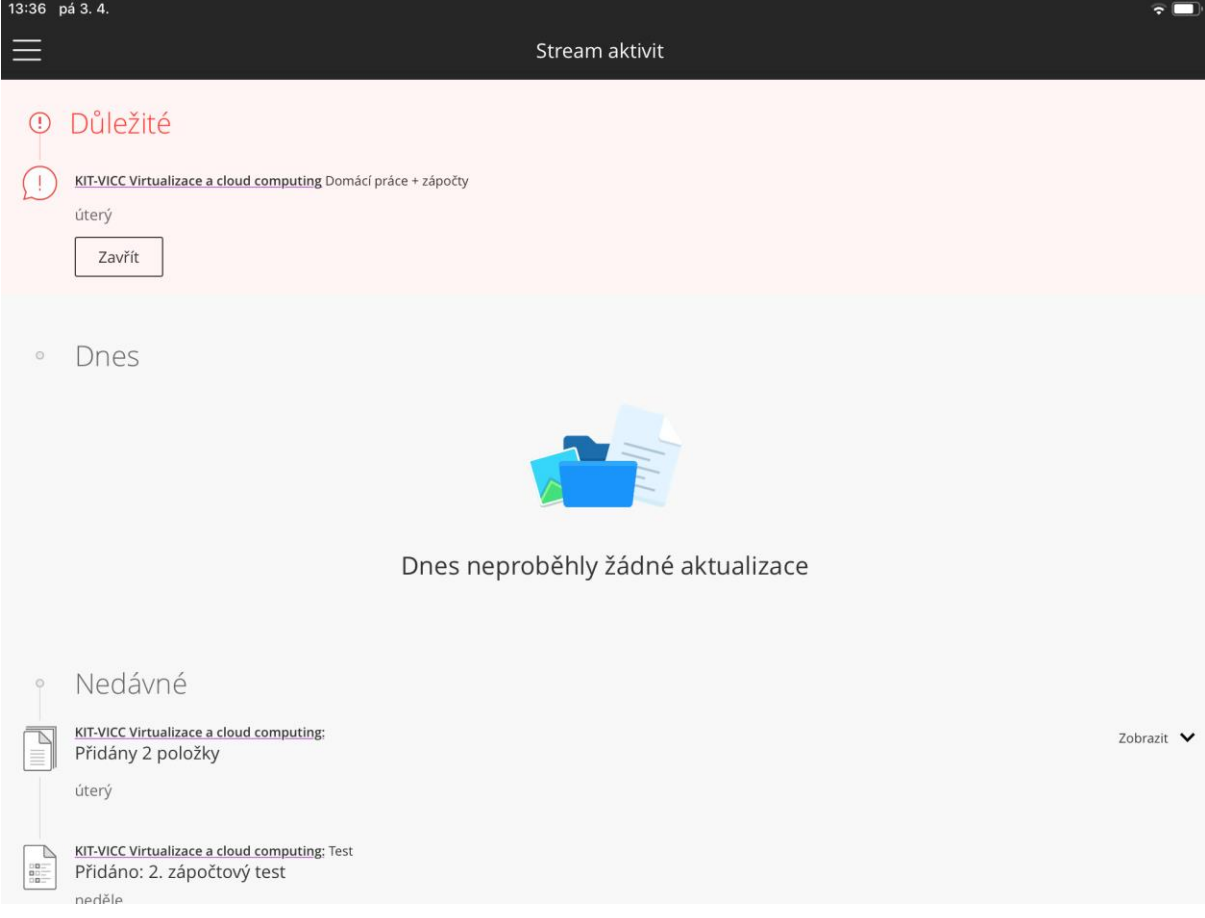

Na úvodní stránce jsou zobrazené nedávné aktivity v kurzech studenta.

Vlevo nahoře se nachází menu pro přepínání mezi kontexty Blackboardu.

#### Moduly na

úvodní stránce je možné individuálně upravovat, přeskládat na jiné místo nebo si přidat vlastní.

**Stream aktivit** – úvodní stránka s přehledem posledních událostí **Kurzy** – seznam kurzů studenta **Organizace** – přístup do interních organizací v rámci kurzů **Klasifikace** – přehled bodové klasifikace v kurzech **Termíny splnění** – přehled termínů odevzdání seminárních prací **Nastaven**í – nastavení chování aplikace

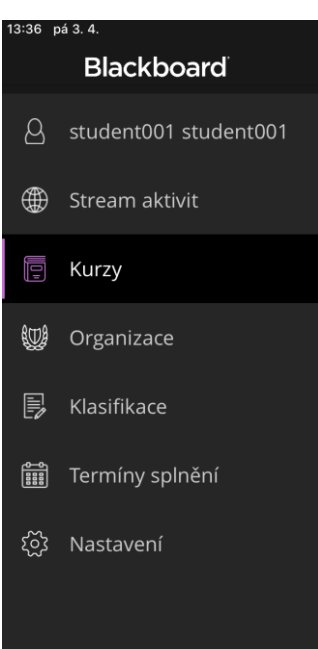

#### **KURZY**

<span id="page-5-0"></span>Přehled kurzů, do kterých má student přístup. Po kliknutí na kurz se otevře jeho obsah.

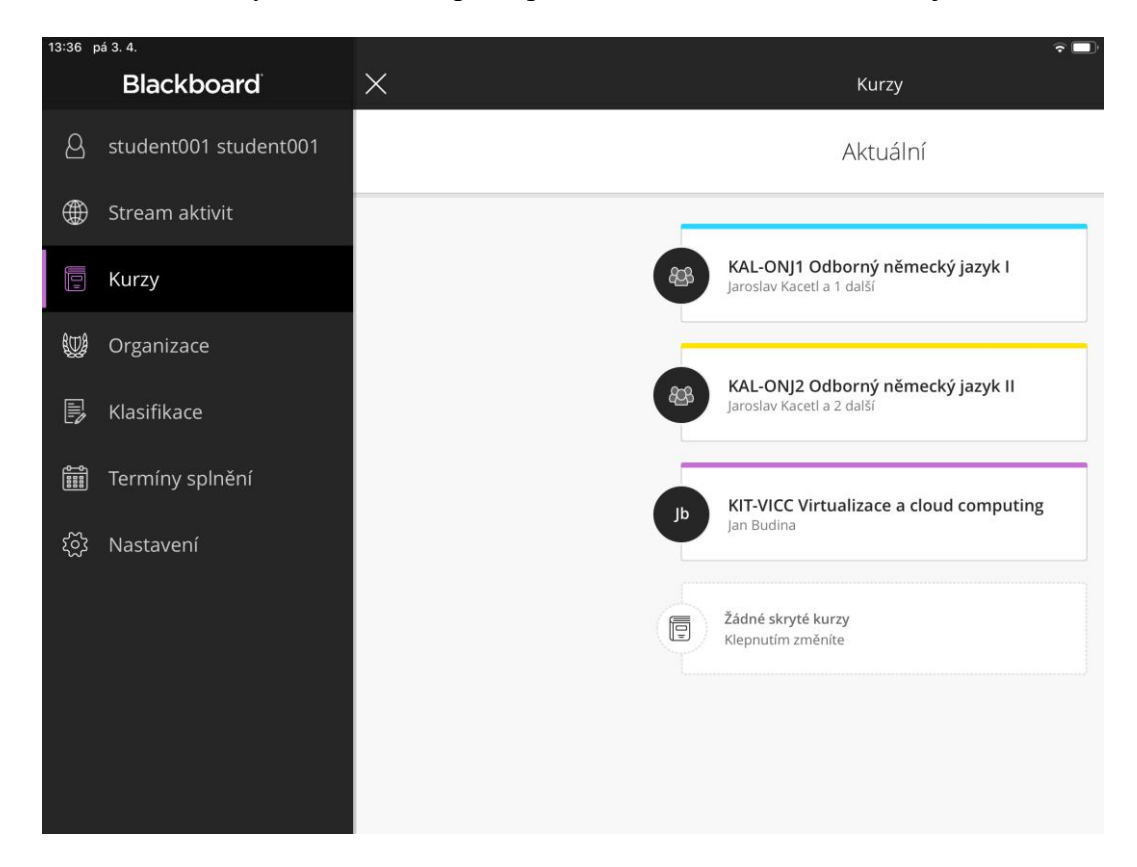

Domovská stránka kurzu s přehledem klasifikace a všemi kategoriemi kurzu.

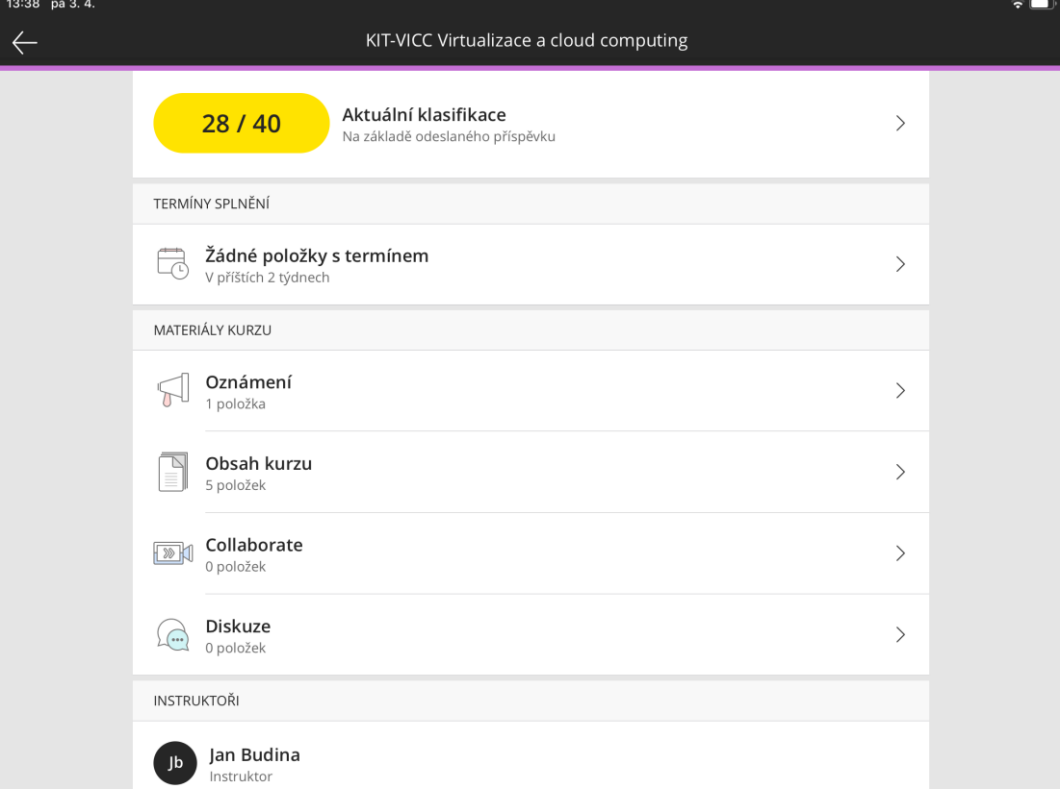

Obsahovou část kurzu je možné stáhnout do mobilního zařízení a přistupovat tak ke všem materiálům bez nutnosti být připojený na internetu.

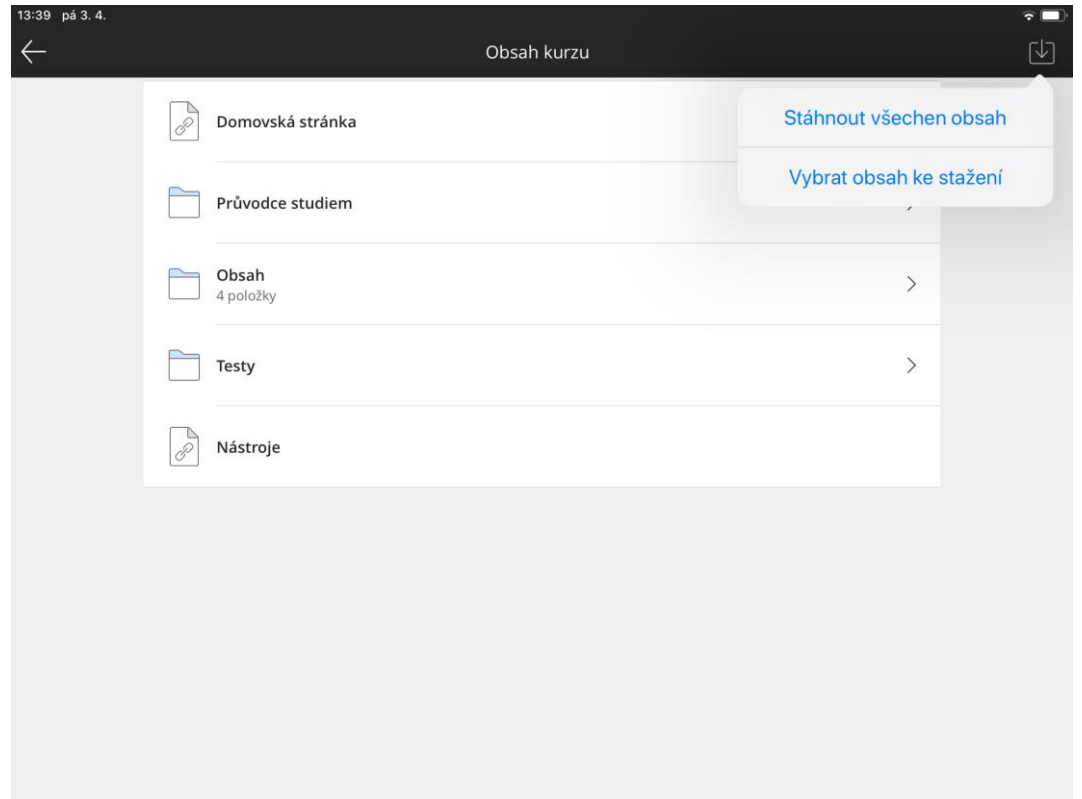

K dispozici jsou také oznámení kurzu, kde jsou aktuality přidané vyučujícími do kurzu.

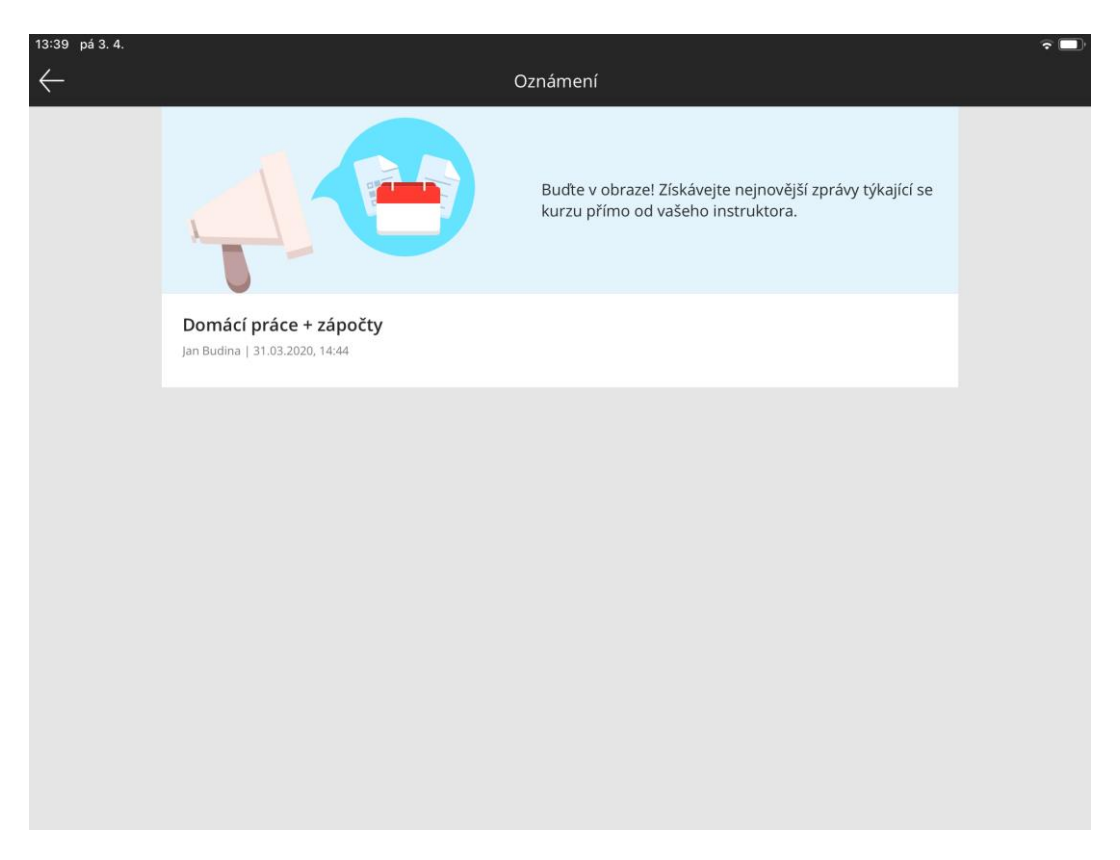

## OSTATNÍ MOŽNOSTI APLIKACE

<span id="page-7-0"></span>Aplikace umožňuje kompletní přehled klasifikace napříč všemi kurzy

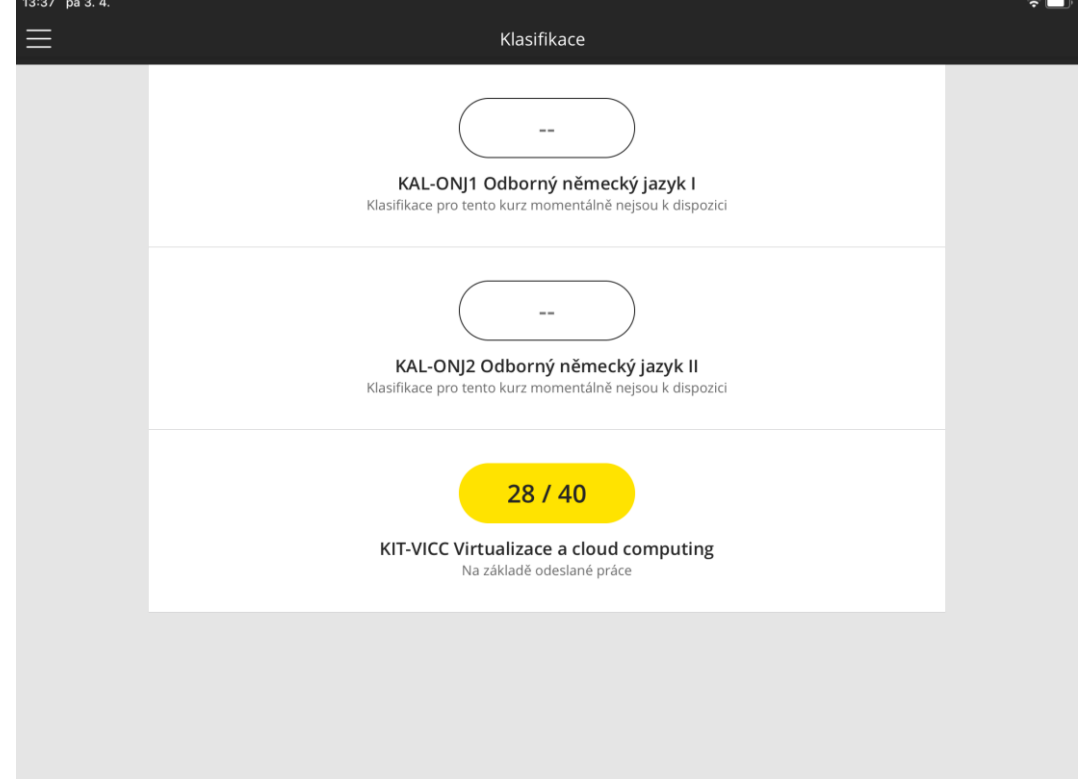

Pohled do nastavení aplikace

| 4:13 pá 3.4. | Nastavení                                                     |               | $\overline{\cdot}$ |
|--------------|---------------------------------------------------------------|---------------|--------------------|
|              | Propojené účty<br>த                                           | $\mathcal{P}$ |                    |
|              | Obsah offline<br>$\left\vert \uparrow \downarrow \right\vert$ | $\mathcal{P}$ |                    |
|              | (?)<br>Nápověda                                               | $\mathcal{P}$ |                    |
|              | 厚<br>Zpětná vazba                                             | $\mathcal{P}$ |                    |
|              | E<br>Smluvní podmínky                                         | $\mathcal{P}$ |                    |
|              | E.<br>Zásady ochrany osobních údajů                           | $\mathcal{P}$ |                    |
|              | Touch ID                                                      | $\mathcal{P}$ |                    |
|              | Š,<br>Zásady instituce                                        | $\,>\,$       |                    |
|              | Odhlásit<br>$\rightarrow$                                     | $\,>\,$       |                    |
|              |                                                               |               |                    |